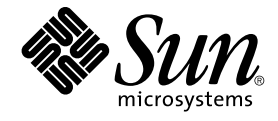

# Solaris OS & Sun Java System Web Server에 대한 Sun Cluster 데 이터 서비스 안내서

Sun Microsystems, Inc. 4150 Network Circle Santa Clara, CA 95054 U.S.A.

부품 번호: 819–0253–10 2004년 9월, 개정판 A

Copyright 2004 Sun Microsystems, Inc. 4150 Network Circle, Santa Clara, CA 95054 U.S.A. 모든 권리는 저작권자의 소유입니다.

이 제품 또는 문서는 저작권에 의해 보호되고 사용권에 따라 사용, 복사, 배포 및 디컴파일이 제한됩니다. 이 제품이나 문서의 어떤 부분도 Sun 및 그 사용<br>권 허여자의 사전 서면 승인 없이 어떤 형태로든 어떤 수단을 통해서든 복제해서는 안 됩니다. 글꼴 기술을 포함한 타사 소프트웨어에 대한 저작권 및 사<br>용권은 Sun 공급업체에 있습니다.

제품 중에는 캘리포니아 대학에서 허가한 Berkeley BSD 시스템에서 파생된 부분이 포함되어 있을 수 있습니다. UNIX는 미국 및 다른 국가에서 X/Open<br>Company, Ltd.를 통해 독점적으로 사용권이 부여되는 등록 상표입니다.

Sun, Sun Microsystems, Sun 로고, docs.sun.com, AnswerBook, AnswerBook2 및 Solaris는 미국 및 다른 국가에서 Sun Microsystems, Inc.의 상표 또는<br>등록 상표입니다. 모든 SPARC 상표는 사용 허가를 받았으며 미국 및 다른 국가에서 SPARC International, Inc.의 상표 또는 등록 상표입니다. SPARC 상

OPEN LOOK 및 Sun™ 그래픽 사용자 인터페이스(GUI)는 Sun Microsystems, Inc.가 자사의 사용자 및 정식 사용자용으로 개발했습니다. Sun은 컴퓨터<br>업계를 위한 시각적 또는 그래픽 사용자 인터페이스(GUI)의 개념을 연구 개발한 Xerox사의 선구적인 노력을 높이 평가하고 있습니다. Sun은 Xerox와<br>Xerox 그래픽 사용자 인터페이스(GUI)에 대한 비독점적

미국 정부의 권리 – 상용 소프트웨어. 정부 사용자는 Sun Microsystems, Inc. 표준 사용권 계약과 해당 FAR 규정 및 보충 규정을 준수해야 합니다.

설명서는 "있는 그대로" 제공되며, 법률을 위반하지 않는 범위 내에서 상품성, 특정 목적에 대한 적합성 또는 비침해에 대한 묵시적인 보증을 포함하여 모<br>든 명시적 또는 묵시적 조건, 표현 및 보증을 배제합니다.

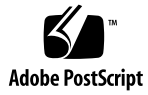

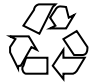

041217@10536

## 목차

### **[머리말](#page-4-0) 5**

**[Sun Cluster HA for Sun Java System Web Server](#page-10-0) 설치 및 구성 11** [설치 및 구성 계획](#page-11-0) 12 [Sun Cluster HA for Sun Java System Web Server](#page-12-0) 설치 및 구성 13 [Sun Java System Web Server](#page-13-0) 설치 및 구성 14 ▼ [Sun Java System Web Server](#page-13-0) 설치 방법 14 ▼ [Sun Java System Web Server](#page-15-0) 구성 방법 16 [Sun Cluster HA for Sun Java System Web Server](#page-17-0) 패키지 설치 18 ▼ [Sun Java Enterprise System Common Installer](#page-17-0) 프로그램을 사용한 Sun Cluster<br>HA for Sun Java System Web Server 패키지 설치 방법 18 [HA for Sun Java System Web Server](#page-17-0) 패키지 설치 방법 18 [Sun Cluster HA for Sun Java System Web Server](#page-19-0) 등록 및 구성 20 ▼ [Sun Cluster HA for Sun Java System Web Server](#page-19-0) 등록 및 구성 방법 20 [SUNW.HAStoragePlus](#page-26-0) 자원 유형 구성 방법 27 [Sun Cluster HA for Sun Java System Web Server](#page-27-0) 확장 등록 정보 구성 28 임의의 URI [모니터링](#page-29-0) 30 [Sun Cluster HA for Sun Java System Web Server](#page-30-0) 오류 모니터링 31 [Sun Cluster HA for Sun Java System Web Server](#page-32-0) 자원 유형 업그레이드 33 [새 자원 유형 버전 등록을 위한 정보](#page-32-0) 33 [기존 자원 유형 인스턴스 이전을 위한 정보](#page-33-0) 34

**[색인](#page-34-0) 35**

## <span id="page-4-0"></span>머리말

*Solaris OS***용** *Sun Java System Web Server***에 대한** *Sun Cluster* **데이터 서비스 안내서**에서 는 SPARC® 및 x86 기반 시스템에서 Sun™ Cluster HA for Sun Java System Web Server for Solaris OS를 설치 및 구성하는 방법을 설명합니다.

**주 –** 이 문서에서 "x86"이라는 용어는 Intel 마이크로프로세서 칩 32비트 제품군을 말하 며 AMD에서 만든 마이크로프로세서 칩과 호환 가능합니다.

이 문서는 Sun 소프트웨어 및 하드웨어에 대한 폭넓은 지식이 있는 시스템 관리자를 대 상으로 합니다. 이 문서는 계획이나 판촉용 안내서가 아닙니다. 이 문서를 읽기 전에 시 스템 요구 사항을 확인해야 하며, 필요한 장비 및 소프트웨어를 갖춘 상태여야 합니다.

이 문서에서 설명하는 개념을 이해하려면 Solaris™ 운영 체제에 대한 지식이 있어야 하 고 Sun Cluster에서 사용하는 볼륨 관리자 소프트웨어에 익숙해야 합니다.

**주 –** Sun Cluster 소프트웨어는 SPARC 및 x86의 두 가지 플랫폼에서 실행됩니다. 이 설 명서의 정보는 특정 장, 절, 주, 머리글로 표시된 항목, 그림, 표 또는 예에서 언급된 경우 를 제외하고는 두 플랫폼 모두와 관련됩니다.

# UNIX 명령

이 문서에는 Sun Cluster 데이터 서비스의 설치 및 구성과 관련된 명령에 대한 정보가 들 어 있으며시스템 종료, 부트 및 장치 구성과 같은 기본 UNIX® 명령과 절차에 대한 종합 적인 정보가 수록되어 있지는 **않습니다**. 기본 UNIX 명령 및 절차에 대한 정보는 다음을 참조하십시오.

■ Solaris 운영 체제에 대한 온라인 설명서

- Solaris 운영 체제 설명서 페이지
- 시스템과 함께 제공된 기타 소프트웨어 설명서

# 활자체 규약

다음 표는 이 책에서 사용된 활자체 변경 사항에 대하여 설명합니다.

**표 P–1** 활자체 규약

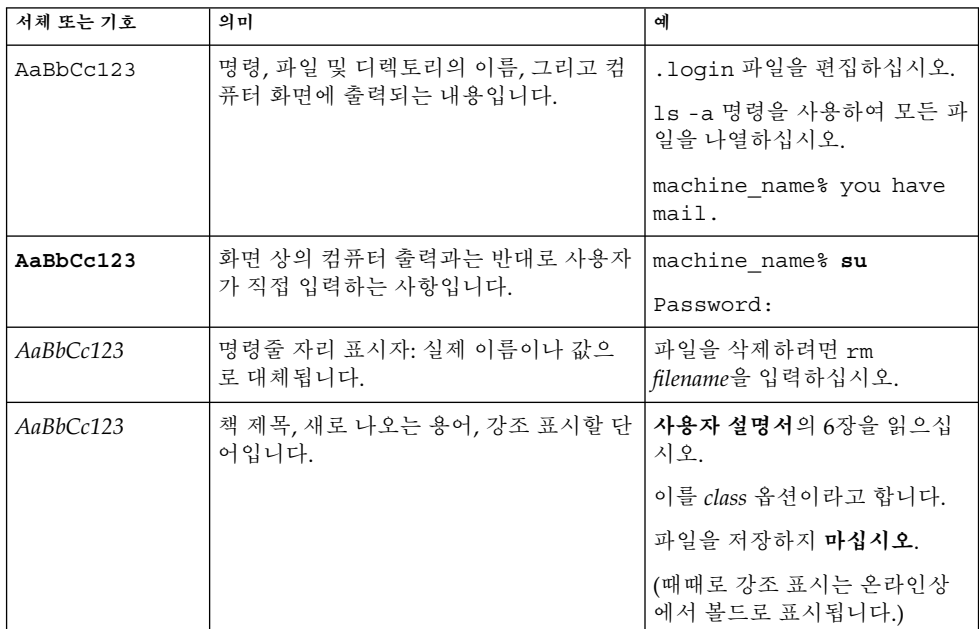

# 명령 예의 쉘 프롬프트

다음 표에서는 C 쉘, Bourne 쉘 및 Korn 쉘에 대한 기본 시스템 프롬프트 및 수퍼유저 프 롬프트를 보여줍니다.

**표 P–2** 쉘 프롬프트

| 쉘                           | 프롬프트          |
|-----------------------------|---------------|
| $ C$ 쉘 프롬프트                 | machine name% |
| │C 쉘 수퍼유저 프롬프트              | machine name# |
| Bourne 쉘 및 Korn 쉘 프롬프트      | \$            |
| Bourne 쉘 및 Korn 쉘 수퍼유저 프롬프트 | #             |

# 관련 문서

Sun Cluster 항목에 대한 정보는 다음 표에 나열된 설명서를 참조하십시오. 모든 Sun Cluster 설명서는 <http://docs.sun.com>에서 이용할 수 있습니다.

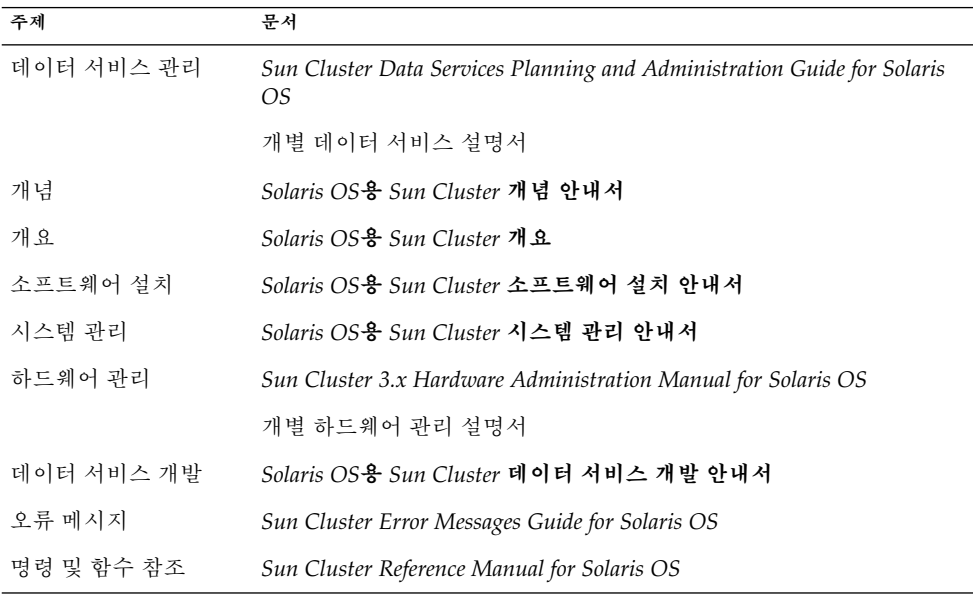

Sun Cluster 설명서의 전체 목록은 <http://docs.sun.com>에서 해당 Sun Cluster 릴 리스의 릴리스 노트를 참조하십시오.

# 관련된 타사 웹 사이트 참조

이 문서에서 참조하는 타사 URL은 추가적인 관련 정보를 제공합니다.

**주 –** Sun은 이 문서에서 언급된 타사 웹사이트의 사용 가능성에 대하여 책임지지 않습니 다. Sun은 해당 자원 또는 사이트를 통해 사용 가능한 내용, 광고, 제품 또는 기타 자료에 대하여 보증하지 않으며 책임이나 의무를 지지 않습니다. Sun은 해당 사이트나 자원을 통해 사용 가능한 내용, 상품 또는 서비스의 사용과 관련해 발생하거나 발생했다고 간주 되는 손해나 손실에 대해 칙임이나 의무를 지지 않습니다.

## Sun 설명서 온라인 액세스

docs.sun.com<sup>SM</sup> 웹 사이트에서 Sun 기술 관련 문서를 온라인으로 이용할 수 있습니다. docs.sun.com 아카이브를 찾아보거나 특정 책 제목 또는 주제를 검색할 수 있습니다. URL은 <http://docs.sun.com>입니다.

## Sun 설명서 주문

Sun Microsystems에서는 제품 설명서를 인쇄물로 제공합니다. 설명서 목록 및 주문 방 법은 <http://docs.sun.com>의 "인쇄본 문서를 구입하십시오"를 참조하십시오.

## 도움말

Sun Cluster 설치 및 사용에 문제가 있으면 서비스 담당자에게 문의하십시오. 문의할 때 다음 정보가 필요합니다.

- 이름 및 전자 메일 주소(있을 경우)
- 회사 이름, 주소 및 전화 번호
- 시스템 모델 및 일련 번호
- Solaris 운영 체제의 릴리스 번호(예: Solaris 8)
- Sun Cluster 릴리스 번호(예: Sun Cluster 3.0)

<span id="page-8-0"></span>다음 명령을 사용하여 서비스 담당자에게 제공할 시스템의 각 노드에 대한 정보를 수집 합니다.

| 명령         | 기능                                                |
|------------|---------------------------------------------------|
| prtconf -v | 시스템 메모리의 크기를 표시하고 주변 장치에 대한 정보를 보고합니다.            |
| psrinfo -v | 프로세서에 대한 정보를 표시합니다.                               |
| showrev -p | 설치된 패치를 알려줍니다.                                    |
| $-v$       | SPARC: prtdiag 시스템 진단 정보를 표시합니다.                  |
|            | scinstall -pv Sun Cluster 릴리스 및 패키지 버전 정보를 표시합니다. |

/var/adm/messages 파일의 내용도 준비하십시오.

# <span id="page-10-0"></span>Sun Cluster HA for Sun Java System Web Server 설치 및 구성

이 장에서는 Sun Cluster HA for Sun Java System Web Server의 설치 및 구성 절차에 대 해 설명합니다. 이 데이터 서비스가 이전에는 Sun Cluster HA for Netscape™ HTTP, Sun Cluster HA for iPlanet Web Server 및 Sun Cluster HA for Sun ONE Web Server로 알려졌습니다. 응용 프로그램의 일부 오류 메시지에서 Netscape라는 이름을 사용하더라 도 이는 Sun Java System Web Server를 가리킵니다. Sun Cluster Agents CD-ROM의 응 용 프로그램 이름이 여전히 iPlanet Web Server로 표시될 수도 있습니다.

이 장에서는 다음 절차들을 설명합니다.

- 14 페이지 ["Sun Java System Web Server](#page-13-0) 설치 방법"
- 16 페이지 ["Sun Java System Web Server](#page-15-0) 구성 방법"
- 18 페이지 ["Sun Java Enterprise System Common Installer](#page-17-0) 프로그램을 사용한 Sun [Cluster HA for Sun Java System Web Server](#page-17-0) 패키지 설치 방법"
- 20 페이지 ["Sun Cluster HA for Sun Java System Web Server](#page-19-0) 등록 및 구성 방법"
- 27 페이지 "[SUNW.HAStoragePlus](#page-26-0) 자원 유형 구성 방법"

Sun Cluster HA for Sun Java System Web Server를 페일오버 또는 확장 가능 데이터 서 비스로 구성할 수 있습니다. 데이터 서비스, 자원 그룹, 자원 및 기타 관련 항목에 대한 일 반적인 내용은 *Sun Cluster Data Services Planning and Administration Guide for Solaris OS*의 "Planning for Sun Cluster Data Services" 및 *Solaris OS***용** *Sun Cluster* **개념 안내서** 를 참조하십시오.

**주 –** SunPlex Manager를 사용하여 이 데이터 서비스를 설치하고 구성할 수 있습니다. 자 세한 내용은 SunPlex Manager 온라인 도움말을 참조하십시오.

<span id="page-11-0"></span>**주 –** Sun Cluster 구성에서 여러 데이터 서비스를 실행할 경우 다음과 같은 경우를 제외 하고 어떤 순서로든지 데이터 서비스를 설정할 수 있습니다. Sun Cluster HA for Sun Java System Web Server가 Sun Cluster HA for DNS에 종속될 경우 DNS를 먼저 설정해 야 합니다. 자세한 내용은 *Sun Cluster Data Service for Domain Name Service (DNS) Guide for Solaris OS*를 참조하십시오. DNS 소프트웨어는 Solaris 운영 체제에 포함되어 있습니 .<br>다. 클러스터가 다른 서버로부터 DNS 서비스를 받을 경우 먼저 클러스터를 DNS 클라이 언트로 구성하십시오.

**주 –** 설치 후에는 Sun Java System Web Server를 수동으로 시작하거나 중지하지 말고 반 드시 클러스터 관리 명령 scswitch(1M)를 사용하십시오. 자세한 내용은 설명서 페이 지를 참조하십시오. Sun Java System Web Server가 시작된 후에는 Sun Cluster 소프트 웨어가 이를 관리합니다.

## 설치 및 구성 계획

설치를 시작하기 전에 다음 질문에 답하십시오.

- Sun Cluster HA for Sun Java System Web Server를 페일오버 또는 확장 가능 데이터 서비스로 실행하시겠습니까? 이 두 가지 서비스 유형에 대해서는 *Solaris OS***용** *Sun Cluster* **개념 안내서**를 참조하십시오. 확장 가능 서비스의 경우 다음 질문을 검토하십 시오.
	- 어떤 노드에서 확장 가능 서비스를 호스트합니까? 대부분의 경우 모든 노드에 걸 쳐 확장하고자 하지만서비스를 호스트하는 노드의 세트를 제한할 수도 있습니다.
	- Sun Java System Web Server 인스턴스에 Sticky IP가 필요합니까? Sticky IP란 자 원 등록 정보 설정인 Load\_balancing\_policy 중 하나로, 클라이언트의 상태 를 메모리에 저장하여 해당 노드에서 반환하는 트래픽은 항상 동일한 클러스터 노드로 이동하게 합니다. *Sun Cluster Data Services Planning and Administration Guide for Solaris OS*의 "Standard Properties"에 있는 자원 등록 정보 테이블에 설 명된 여러 로드 균형 조정 정책 중에서 선택할 수 있습니다.

Load balancing policy가 LB\_STICKY 또는 LB\_STICKY\_WILD로 설정된 온라인 확장 가능 서비스에 대해 Load\_balancing\_weights를 변경할 때는 주 의를 기울여야 합니다. 서비스가 온라인 상태일 때 이 등록 정보를 변경하면 기존 클라이언트 유사성이 재설정되므로 클라이언트의 요청을 이전에는 다른 클러스 터 구성원이 처리했더라도 추후에는 또 다른 노드에서 요청을 처리하게 할 수 있 습니다.

이와 비슷하게 클러스터에서 해당 서비스의 새 인스턴스가 시작되면 기존 클라이 언트 유사성이 재설정될 수 있습니다.

■ 웹 서버 루트는 어디에 위치하게 됩니까?

- <span id="page-12-0"></span>■ 웹 서버가 다른 고가용성 응용 프로그램을 위해 데이터를 서비스합니까? 그렇다면 자원 간에 자원 종속성이 존재하여 한쪽 자원이 다른 자원에 앞서 시작하거나 종료할 수 있습니다. 이러한 종속성을 설정하는 자원 등록 정보 Resource\_dependencies에 대한 자세한 내용은 *Sun Cluster Data Services Planning and Administration Guide for Solaris OS*의 "Standard Properties"를 참조하 십시오.
- 네트워크 주소와 응용 프로그램 자원에 사용할 자원 그룹 및 이들 간의 종속성을 결 정합니다. 이러한 종속성을 설정하는 자원 등록 정보 RG\_dependencies에 대한 자 세한 내용은 *Sun Cluster Data Services Planning and Administration Guide for Solaris OS*의 "Standard Properties"를 참조하십시오.
- 클라이언트가 데이터 서비스 액세스에 사용할 논리 호스트 이름(페일오버 서비스용) 또는 공유 주소(확장 가능 서비스용)를 제공합니다.
- Sun Java System Web Server가 INADDR ANY에 바인드하도록 구성할 수 있으므로 Sun Java System Web Server 데이터 서비스의 여러 인스턴스나 여러 데이터 서비스 를 동일한 노드에서 실행할 계획이라면 각 인스턴스가 고유한 네트워크 주소 및 포트 번호에 바인드해야 합니다.
- Confdir list 및 Port list 등록 정보의 항목을 결정합니다. 페일오버 서비스 의 경우 두 등록 정보 모두 하나의 항목만 가질 수 있습니다. 확장 가능 서비스의 경우 여러 항목을 가질 수 있습니다. 그러나 항목의 수는 동일해야 하며 지정한 순서대로 각각 매핑되어야 합니다. 자세한 내용은 20 페이지 ["Sun Cluster HA for Sun Java](#page-19-0) [System Web Server](#page-19-0) 등록 및 구성 방법"을 참조하십시오.
- Monitor Uri List 확장 등록 정보를 사용할 것인지 여부를 결정합니다. 이 확장 등록 정보를 사용하여 임의의 URI 목록을 모니터할 수 있습니다. 웹을 통해 액세스 가능한 다른 데이터 서비스를 구성하려면 임의의 URI를 모니터하는 것이 도움이 됩 니다. Sun Java System Web Server의 보안 인스턴스에서는 Monitor\_Uri\_List 확 장 등록 정보 사용이 지원되지 않습니다. 이 등록 정보를 사용하려면 릴리스 3.1 10/03 Sun Cluster HA for Sun Java System Web Server를 설치해야 합니다. Sun Cluster HA for Sun Java System Web Server를 이전 버전에서 업그레이드할 경우 새 등록 정보를 사용하도록 자원 유형 업그레이드 절차를 수행해야 합니다. 자세한 내용 은 *Sun Cluster Data Services Planning and Administration Guide for Solaris OS*의 "Upgrading a Resource Type"을 참조하십시오. Monitor Uri List의 선택적 확 장 등록 정보 설정에 대한 자세한 내용 및 사용 예는 28 페이지 ["Sun Cluster HA for](#page-27-0) [Sun Java System Web Server](#page-27-0) 확장 등록 정보 구성"을 참조하십시오.
- 로컬 파일 시스템에서 로그, 오류 파일 및 PID 파일의 위치를 결정합니다.
- 클러스터 파일 시스템에서 컨텐트의 위치를 결정합니다.

## Sun Cluster HA for Sun Java System Web Server 설치 및 구성

다음 표에서는 설치 및 구성 작업을 설명하는 절들을 나열합니다.

<span id="page-13-0"></span>**표 1** 작업 맵: Sun Cluster HA for Sun Java System Web Server 설치 및 구성

| 작업                                                                        | 참고 항목                                                                 |
|---------------------------------------------------------------------------|-----------------------------------------------------------------------|
| Sun Java System Web Server 설치                                             | 14 페이지 "Sun Java System Web Server 설치 및 구성"                           |
| Sun Cluster HA for Sun Java System<br>Web Server 패키지 설치                   | 18 페이지 "Sun Cluster HA for Sun Java System Web<br>Server 패키지 설치"      |
| Sun Cluster HA for Sun Java System<br>Web Server 등록 및 데이터 서비스용<br>클러스터 구성 | 20 페이지 "Sun Cluster HA for Sun Java System Web<br>Server 등록 및 구성"     |
| 자원 확장 등록 정보 구성                                                            | 28 페이지 "Sun Cluster HA for Sun Java System Web<br>Server 확장 등록 정보 구성" |
| 오류 모니터링 정보 보기                                                             | 31 페이지 "Sun Cluster HA for Sun Java System Web<br>Server 오류 모니터링"     |

## Sun Java System Web Server 설치 및 구 성

이 절에서는 다음 작업을 수행하는 단계를 설명합니다.

- Sun Java System Web Server를 설치합니다.
- Sun Java System Web Server가 Sun Cluster HA for Sun Java System Web Server로 실행될 수 있게 합니다.

**주 –** 웹 서버의 URL 매핑 구성 시 일정한 규칙을 따라야 합니다. 예를 들어, CGI 디렉토 리를 설정할 때 가용성을 유지하려면 매핑된 디렉토리가 클러스터 파일 시스템에 위치 해야 합니다. 이번 예에서는 CGI 디렉토리를 /global/*pathname* /cgi-bin으로 매핑 합니다.

CGI 프로그램이 RDBMS와 같은 "백엔드" 서버에 액세스할 경우 Sun Cluster 소프트웨 어는 이 "백엔드" 서버도 관리해야 합니다. 서버가 Sun Cluster 소프트웨어가 지원하는 RDBMS라면 고가용성 RDBMS 패키지 중 하나를 사용합니다. 또는 *Solaris OS***용** *Sun Cluster* **데이터 서비스 개발 안내서**에 설명된 API를 사용하여 서버를 Sun Cluster의 제 어 하에 둘 수 있습니다.

## ▼ Sun Java System Web Server 설치 방법

이 절차를 수행하려면 다음 구성 정보가 필요합니다.

**<sup>14</sup>** Solaris OS용 Sun Java System Web Server에 대한 Sun Cluster 데이터 서비스 안내서 • 2004년 9월, 개정판 A

- <span id="page-14-0"></span>■ 서버 루트 디렉토리(응용 프로그램 이진 파일의 경로). 로컬 디스크나 클러스터 파일 시스템에 이진 파일을 설치할 수 있습니다. 각 위치의 장단점에 대해서는 *Sun Cluster Data Services Planning and Administration Guide for Solaris OS*의 "Configuration Guidelines for Sun Cluster Data Services"를 참조하십시오.
- 클라이언트가 데이터 서비스에 액세스할 때 사용하는 논리 호스트 이름(페일오버 서 비스용) 또는 공유 주소(확장 가능 서비스용). 이 주소를 구성하고 온라인화해야 합니 다.

**주 –** Sun Cluster HA for Sun Java System Web Server 및 다른 HTTP 서버를 실행하고 이들이 동일한 네트워크 자원을 사용한다면 각기 다른 포트에서 수신하도록 구성합니 다. 그렇지 않으면 두 서버 간에 포트 충돌이 발생할 수 있습니다.

- **1. 클러스터 구성 노드에서 수퍼유저가 됩니다.**
- **2. 설치를 시작합니다.**
	- Solaris 8에서 Sun Java System Web Server를 설치할 경우 CD의 설치 디렉토리에 서 Sun Java System Web Server의 setup 명령을 실행합니다.
	- Solaris 9에서 Sun Java System Web Server 패키지를 설치할 경우 설치 CD의 지 시 사항을 따르십시오.

**주 –** Solaris 9에서 Sun Java System Web Server 패키지를 설치할 경우 시스템 재시작 시 웹 서버 자동 시작을 사용 가능하게 하지 **마십시오**.

**3. 프롬프트가 나타나면 Sun Java System Web Server 이진 파일을 설치할 위치를 입력 합니다.**

설치 위치로 클러스터 파일 시스템이나 로컬 디스크상의 위치를 지정할 수 있습니다. 로컬 디스크에 설치할 경우 다음 단계에서 지정하는 네트워크 자원(논리 호스트 이름 이나 공유 주소)의 기본 노드가 될 가능성이 있는 모든 클러스터 노드에 Web Server를 설치합니다.

**4. 시스템 이름을 입력하라는 프롬프트가 나타나면 Sun Java System Web Server가 종 속되는 논리 호스트 이름 및 해당 DNS 도메인 이름을 입력합니다.**

전체 논리 호스트 이름은 schost-1.sun.com처럼 *network-resource.domainname*의 형식입니다.

**주 –** Sun Cluster HA for Sun Java System Web Server가 올바르게 페일오버하려면 여기를 비롯하여 요청되는 모든 경우에 논리 호스트 이름이나 공유 주소 자원 이름 (물리적 호스트 이름이 아닌)을 사용해야 합니다.

**5. 요청 시 루트로 관리 서버 실행을 선택합니다.**

<span id="page-15-0"></span>Sun Java System 설치 스크립트가 관리 서버에 대해 선택하는 포트 번호를 기록해 둡 니다. 나중에 관리 서버를 사용하여 Sun Java System Web Server의 인스턴스를 구성 할 경우 이 기본값을 사용하게 될 수도 있습니다. 그렇지 않으면 Sun Java System 서 버 인스턴스를 구성할 때 다른 포트 번호를 지정할 수 있습니다.

### **6. 요청 시 서버 관리자 ID와 해당 암호를 입력합니다.**

시스템의 지침을 따릅니다.

관리 서버가 시작된다는 메시지가 표시되면 구성을 수행할 준비가 된 것입니다.

## ▼ Sun Java System Web Server 구성 방법

이 절차에서는 고가용성 Sun Java System Web Server 인스턴스를 구성하는 방법에 대해 설명합니다. 이 절차를 실행할 때에는 Netscape 브라우저를 사용하십시오.

이 절차를 수행하기 전에 다음 사항을 참고하십시오.

- 시작하기 전에 클러스터가 있는 네트워크에 액세스할 수 있도록 시스템에 브라우저 가 설치되었는지 확인하십시오. 브라우저를 클러스터 노드에 설치할 수도 있고 클러 스터를 관리하는 관리 워크스테이션에 설치할 수도 있습니다.
- Sun Cluster HA for Sun Java System Web Server는 이제 Sun Java System Proxy Server를 지원합니다. Sun Java System Proxy Server 제품에 대한 자세한 내용은 <http://docs.sun.com/db/prod/s1.webproxys>를 참조하십시오. Sun Java System Proxy Server 설치 및 구성에 대한 자세한 내용은 [http://docs.sun.com/db/coll/S1\\_ipwebproxysrvr36](http://docs.sun.com/db/coll/S1_ipwebproxyssrvr36)을 참조하십시오.
- 사용자의 구성 파일은 로컬 파일 시스템에 있거나 클러스터 파일 시스템에 있어도 무 방합니다.
- 보안 인스턴스에 대해 설치되는 모든 인증서는 모든 클러스터 노드로부터 설치되어 야 합니다. 이 설치 절차에서는 각 노드에서 관리 콘솔을 실행합니다. 따라서 클러스 터에 n1, n2, n3, n4 등의 노드가 있으면 설치 단계는 다음과 같습니다.
	- 1. n1 노드에서 관리 서버를 실행합니다.
	- 2. 웹 브라우저에서 http://n1.*domain*으로 관리 서버에 연결합니다.*port*(예: http://n1.eng.sun.com:8888)와 같은 관리 서버에 연결하거나 관리 서버 포트로 지정한 포트를 사용하여 연결합니다. 포트는 일반적으로 8888입니다.
	- 3. 인증서를 설치합니다.
	- 4. 노드 n1에서 관리 서버를 중지시키고 노드 n2에서 관리 서버를 실행합니다.
	- 5. 웹 브라우저에서 http://n2.*domain*:*port* 형식(예: http://n2.eng.sun.com:8888)을 사용하여 새 관리 서버에 연결합니다.
	- 6. 노드 n3 및 n4에 대하여 이 단계를 반복하십시오.

위의 내용을 참고한 후에 다음 단계를 완료하십시오.

- **1. Sun Java System Web Server를 확장 가능 데이터 서비스로 구성할 경우 Sun Java System Web Server가 관리하는 로그, 오류 파일 및 PID 파일을 저장할 디렉토리를 모든 노드의 로컬 디스크에 만듭니다.**
- **16** Solaris OS용 Sun Java System Web Server에 대한 Sun Cluster 데이터 서비스 안내서 2004년 9월, 개정판 A

확장 가능 구성이 제대로 작동하려면 이 파일들은 클러스터 파일 시스템이 아닌 클러 스터의 각 노드에 위치해야 합니다. Sun Java System Web Server를 페일오버 데이터 서비스로 구성할 경우에만 공유 저장소를 사용합니다.

클러스터의 모든 노드에 대해 동일한 로컬 디스크 위치를 선택합니다. mkdir -p 명 령을 사용하여 디렉토리를 만듭니다. 이 디렉토리의 소유자를 nobody로 지정합니 다.

다음은 이 단계를 완료하는 방법을 설명하는 예입니다.

phys-schost-1# **mkdir -p /var/***pathname***/***http-instance***/logs/**

**주 –** 오류 로그 파일과 PID 파일이 커질 가능성이 있으면 /var 디렉토리 공간을 많이 차지할 수 있으므로 이 디렉토리에 넣지 마십시오. 대신 큰 파일을 처리할 수 있을 만 큼 여유 공간이 있는 분할 영역에 디렉토리를 만드십시오.

- **2. 관리 워크스테이션이나 클러스터 노드에서 Netscape 브라우저를 실행합니다.**
- **3. 클러스터 노드 중 하나에서 https-admserv 디렉토리로 이동한 다음 Sun Java System 관리 서버를 실행합니다.**

```
# cd https-admserv
# ./start
```
#### **4. Netscape 브라우저에서 Sun Java System 관리 서버의 URL을 입력합니다.**

URL은 Sun Java System 설치 스크립트가 서버 설치 절차의 [단계](#page-14-0) 4에서 설정한 물리 적 호스트 이름과 포트 번호(예: n1.eng.sun.com:8888)로 구성됩니다. 이 절차의 단계 2를 수행하면 ./start 명령을 실행할 때 관리 URL이 표시됩니다. 프롬프트가 나타나면 서버 설치 절차의 [단계](#page-15-0) 6에서 지정한 사용자 ID와 암호를 사용 하여 Sun Java System 관리 서버 인터페이스에 로그인합니다.

- **5. 지정한 값을 직접 변경할 수 있는 관리 서버를 사용하여 다음 작업을 수행합니다.**
	- 서버 이름이 정확한지 확인합니다.
	- 서버 사용자가 수퍼유저로 설정되어 있는지 확인합니다.
	- 바인드 주소 필드를 다음 중 한 가지로 변경합니다.
		- DNS를 이름 서비스로 사용하는 경우에는 논리 호스트 이름이나 공유 주소
		- NIS를 이름 서비스로 사용하는 경우에는 논리 호스트 이름 또는 공유 주소와 연결된 IP 주소
	- 이 절의 단계 1에서 만든 디렉토리에 맞게 ErrorLog, PidLog 및 Access Log 항목 을 변경합니다.
	- 변경 사항을 저장합니다.
- **6. 이 인스턴스를 시작할 때 필요한 보안 키 암호가 수록된 파일을 만들고 이 파일을 서 버의 루트 디렉토리에 놓습니다. 이 파일의 이름을 keypass로 지정합니다.**

## <span id="page-17-0"></span>Sun Cluster HA for Sun Java System Web Server 패키지 설치

처음 Sun Cluster를 설치할 때 Sun Cluster HA for Sun Java System Web Server 패키지 를 설치하지 않았다면 이 절차를 수행하여 패키지를 설치합니다. Sun Cluster HA for Sun Java System Web Server 패키지를 설치하는 각 클러스터 노드에서 이 절차를 수행 합니다.

동시에 둘 이상의 데이터 서비스를 설치할 경우 *Solaris OS***용** *Sun Cluster* **소프트웨어 설 치 안내서**의 "소프트웨어 설치" 절차대로 수행합니다.

## Sun Java Enterprise System Common Installer 프로 그램을 사용한 Sun Cluster HA for Sun Java System Web Server 패키지 설치 방법

명령줄 인터페이스(CLI)나 그래픽 사용자 인터페이스(GUI)를 사용하여 Sun Java Enterprise System Common Installer 프로그램을 실행할 수 있습니다. CLI 및 GUI의 내 용과 명령 순서는 비슷합니다.

이 절차를 완료하려면 Sun Java Enterprise System Common Installer CD-ROM이 필요 합니다.

- **1. Sun Cluster HA for Sun Java System Web Server 패키지를 설치하는 각 클러스터 노드에서 수퍼유저로 로그인합니다.**
- **2. (옵션) GUI에서 Sun Java Enterprise System Common Installer 프로그램을 실행하 려면 DISPLAY 환경 변수를 설정해야 합니다.**
- **3. Sun Java Enterprise System Common Installer CD-ROM을 CD-ROM 드라이브에 로드합니다.**

볼륨 관리 데몬 vold(1M)가 실행 중이며 CD-ROM 장치를 관리하도록 구성되어 있 으면 이 데몬이 자동으로 CD-ROM을 /cdrom 디렉토리에 마운트합니다.

**4. CD-ROM의 Sun Java Enterprise System Common Installer 디렉토리로 이동합니 다.**

Sun Java Enterprise System Common Installer는 이 디렉토리에 있습니다.

# **cd /cdrom/Solaris\_sparc**

**5. Sun Java Enterprise System Common Installer 프로그램을 시작합니다.**

# **./installer**

- **6. 프롬프트에서 사용권 계약 및 해당 언어 지원을 적용합니다.** 기본적으로 영어 지원이 사용 가능합니다.
- **7. 가용성 서비스 및 Sun Cluster 3.1 하위 구성 요소에서 Sun Java System용 Sun Cluster 에이전트를 선택한 다음 계속 진행합니다.**

이 선택 사항에는 Sun Cluster HA for Sun Java System Web Server를 비롯하여 Sun Java 시스템 응용 프로그램용으로 사용 가능한 모든 Sun Cluster 데이터 서비스가 포 함됩니다.

- **8. 메시지가 표시되면 구성 시간을 선택합니다.**
	- 지금 구성하려면 지금 구성을 선택합니다. 기본값을 적용하거나 무시할 수 있습 니다.
	- 설치한 후에 구성하려면 나중에 구성을 선택합니다.
- **9. (옵션) 제품을 등록하지 않고 제품 업데이트를 받지 않으려면 제품 등록 상자를 선택 취소합니다.**
- **10. 화면의 지침을 따라 Sun Cluster HA for Sun Java System Web Server 패키지를 노 드에 설치합니다.**

Sun Java Enterprise System Common Installer 프로그램은 설치 상태를 표시합니다. 설치가 완료되면 프로그램은 설치 요약 및 설치 로그를 표시합니다.

#### **11. Sun Java Enterprise System Common Installer 프로그램을 종료합니다.**

설치 프로그램을 종료하기 전에 Sun Cluster HA for Sun Java System Web Server가 제대로 설치되었는지 확인하십시오. 다음 명령을 실행하여 패키지가 존재하는지 확 인하십시오.

# **pkginfo -l SUNWschtt**

- **12. CD-ROM 드라이브에서 Sun Java Enterprise System Common Installer CD-ROM을 언로드합니다.**
	- **a. CD-ROM이 사용되고 있지 않음을 확인하려면 CD-ROM에 존재하지 않는 디렉 토리로 이동합니다.**
	- **b. CD-ROM을 꺼냅니다.**

# **eject cdrom**

## <span id="page-19-0"></span>Sun Cluster HA for Sun Java System Web Server 등록 및 구성

Sun Cluster HA for Sun Java System Web Server를 페일오버 데이터 서비스나 확장 가 능 데이터 서비스로 구성할 수 있습니다. Sun Java System Web Server를 확장 가능 데이 터 서비스로 구성하려면 몇 가지 단계를 추가로 수행해야 합니다. 이 절의 첫 번째 절차 에는 확장 가능 서비스에만 해당된다는 표시와 함께 이러한 추가 단계에 대한 설명이 있 습니다. 페일오버 서비스 및 확장 가능 서비스 각각에 대한 예는 이 절차 이후에 나옵니 다.

### Sun Cluster HA for Sun Java System Web Server  $\frac{5}{6}$ 록 및 구성 방법

이 절에서는 Sun Cluster HA for Sun Java System Web Server 등록 및 구성 방법에 대해 설명합니다.

이 절차에서는 scrgadm(1M) 명령을 사용하여 Sun Cluster HA for Sun Java System Web Server를 등록 및 구성하는 방법에 대해 설명합니다.

**주 –** 다른 옵션을 사용하여 데이터 서비스를 등록하고 구성할 수도 있습니다. 이 옵션에 대한 자세한 내용은 *Sun Cluster Data Services Planning and Administration Guide for Solaris OS*의 "Tools for Data Service Resource Administration"을 참조하십시오.

이 절차를 수행하려면 다음 정보가 필요합니다.

- Sun Cluster HA for Sun Java System Web Server의 자원 유형 이름. 이 이름은 SUNW.iws입니다.
- 데이터 서비스를 마스터하는 클러스터 노드의 이름. 페일오버 서비스의 경우 한 번에 하나의 노드만 데이터 서비스를 마스터할 수 있습니다.
- 클라이언트가 데이터 서비스에 액세스할 때 사용하는 논리 호스트 이름(페일오버 서 비스용) 또는 공유 주소(확장 가능 서비스용).
- Sun Java System 이진 파일 경로. 로컬 디스크나 클러스터 파일 시스템에 이진 파일 을 설치할 수 있습니다. 각 위치의 장단점에 대한 자세한 내용은 *Sun Cluster Data Services Planning and Administration Guide for Solaris OS*의 "Configuration Guidelines for Sun Cluster Data Services"를 참조하십시오.

<span id="page-20-0"></span>**주 –** Sun Java System 응용 프로그램 자원의 Network\_resources\_used 설정에 따 라 Sun Java System Web Server가 사용하는 IP 주소 설정이 결정됩니다. 자원의 Port\_list 설정에 따라 Sun Java System Web Server가 사용하는 포트 번호 목록이 결정됩니다. 오류 모니터링은 Sun Java System Web Server 데몬이 모든 IP-포트 조합 에서 수신 중이라고 가정합니다. Sun Java System Web Server가 (포트 80 외에) 다른 포트를 수신하도록 magnus.conf 파일을 사용자 정의했다면 결과 magnus.conf 파일에는 가능한 모든 IP 주소-포트 조합이 포함되어 있어야 합니다. 오류 모니터링 은 그러한 조합을 모두 검사하려고 하며 Sun Java System Web Server가 특정 IP 주 소-포트 조합에서 수신하지 않을 경우 실패합니다. Sun Java System Web Server가 일부 IP 주소-포트 조합을 처리하지 않는다면 이들을 처리하는 개별 인스턴스들로 Sun Java System Web Server를 분리해야 합니다.

**주 –** 임의의 클러스터 구성원에 대하여 다음 절차를 수행하십시오.

#### **1. 클러스터 구성 노드에서 수퍼유저가 됩니다.**

- **2. Sun Cluster HA for Sun Java System Web Server의 자원 유형을 등록합니다.**
	- # **scrgadm -a -t SUNW.iws**

-a 데이터 서비스 자원 유형을 추가합니다.

-t SUNW.iws 데이터 서비스에 대하여 사전에 정의된 자원 유형을 지정합니다.

#### **3. 네트워크 및 응용 프로그램 자원을 포함할 페일오버 자원 그룹을 만듭니다.**

페일오버 서비스의 경우 이 자원 그룹은 응용 프로그램 자원도 포함합니다. -h 옵션을 사용하여 데이터 서비스를 실행할 수 있는 노드 세트를 선택할 수 있습니 다.

# **scrgadm** -**a** -**g** *resource-group* [-**h** *nodelist*]

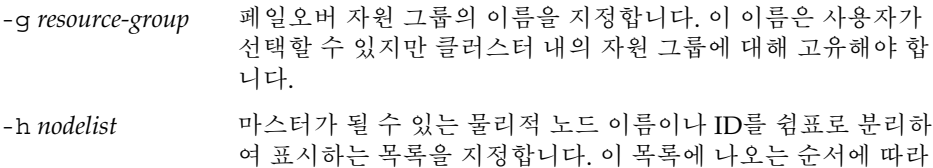

**주 –** 노드 목록의 순서를 지정하려면 -h 옵션을 사용합니다. 클러스터에 있는 모든 노 드가 마스터가 될 수 있으면 -h 옵션을 사용할 필요가 없습니다.

페일오버할 때 기본이 되는 노드 순서가 결정됩니다.

**4. 사용하는 모든 네트워크 주소가 이름 서비스 데이터베이스에 추가되었는지 확인합니 다.**

Sun Cluster를 설치할 때 이것을 확인해야 합니다. 자세한 내용은 *Solaris OS***용** *Sun Cluster* **소프트웨어 설치 안내서**의 계획 장을 참조하십시오.

**주 –** 이름 서비스 조회로 인한 오류를 방지하려면 모든 논리 호스트 이름 및 공유 주소 가 서버 및 클라이언트의 /etc/inet/hosts 파일에 있어야 합니다. NIS 또는 NIS+에 액세스하기 전에 먼저 로컬 파일을 확인하도록 서버의 /etc/nsswitch.conf 파일에서 이름 서비스 매핑을 구성합니다.

**5. 페일오버 자원 그룹에 네트워크 자원(논리 호스트 이름이나 공유 주소)을 추가합니 다.**

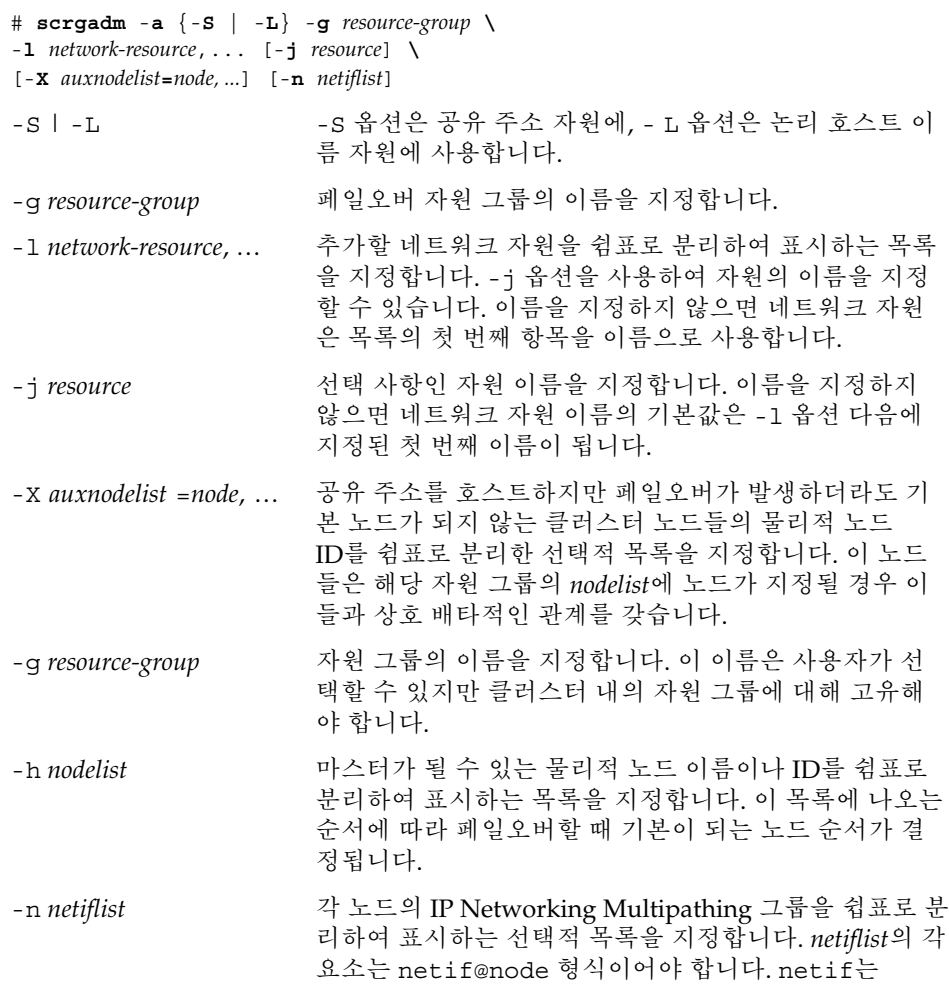

sc\_ipmp0처럼 IP Networking Multipathing 그룹 이름 으로 지정할 수 있습니다. 노드는 sc\_ipmp0@1 또는 sc\_ipmp@phys-schost-1과 같은 노드 이름이나 노드 ID로 식별할 수 있습니다.

**주 –** Sun Cluster에서는 현재 netif에 어댑터 이름을 사 용할 수 없습니다.

#### <span id="page-22-0"></span>**6. 확장 가능 서비스에만 해당 – 필요한 모든 클러스터 노드에서 실행할 확장 가능 자원 그룹을 만듭니다.**

Sun Cluster HA for Sun Java System Web Server를 페일오버 데이터 서비스로 실행 할 경우에는 이 단계를 수행하지 않고 [단계](#page-23-0) 8로 이동합니다.

데이터 서비스 응용 프로그램 자원을 포함할 자원 그룹을 만듭니다. 기본 노드의 최 대 개수 및 필요한 개수, 이 자원 그룹과 [단계](#page-20-0) 3에서 만든 페일오버 자원 그룹 간의 종 속성을 지정해야 합니다. 이 종속성은 페일오버 발생 시 자원 관리자가 네트워크 자 원에 종속된 데이터 서비스를 시작하기 전에 그 네트워크 자원을 시작하도록 보장합 니다.

# **scrgadm** -**a** -**g** *resource-group* **\**

-**y Maximum\_primaries=***m* -**y Desired\_primaries=***n* **\**

-**y RG\_dependencies=***resource-group*

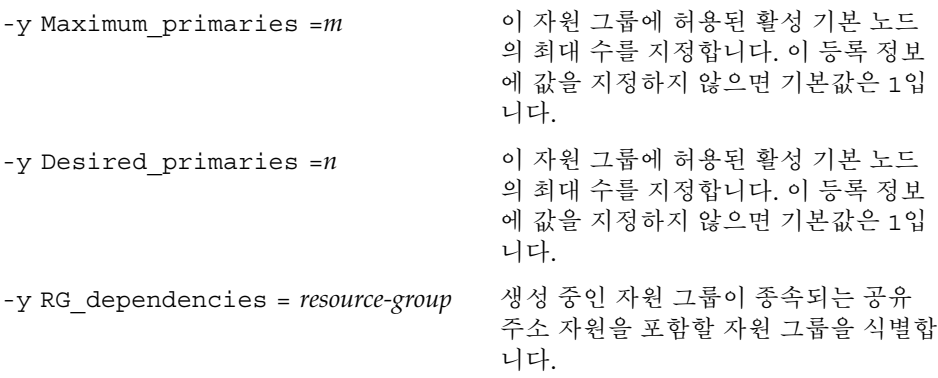

### **7. 확장 가능 서비스에만 해당 – 확장 가능 자원 그룹에 응용 프로그램 자원을 만듭니다.**

Sun Cluster HA for Sun Java System Web Server를 페일오버 데이터 서비스로 실행 할 경우에는 이 단계를 수행하지 않고 [단계](#page-23-0) 8로 이동합니다.

이 단계를 반복하면서 동일한 자원 그룹에 여러 응용 프로그램 자원(보안 및 비보안 버전)을 추가할 수 있습니다.

또한 데이터 서비스의 로드 균형 조정을 설정하고자 할 수도 있습니다. 이를 위해서 는 Load balancing policy와 Load balancing weights의 두 표준 자원 등 록 정보를 사용합니다. 이 등록 정보에 대한 자세한 내용은 *Sun Cluster Data Services Planning and Administration Guide for Solaris OS*의 "Standard Properties"를 참조하

```
십시오. 또한 이 절에 이어 소개되는 예를 참조하십시오.
# scrgadm -a -j resource -g resource-group \
-t resource-type -y Network_resources_used=network-resource, ... \
-y Port_list=port-number/protocol, ... -y Scalable=True \
-x Confdir_list=config-directory, ...
-j resource
  추가할 자원의 이름을 지정합니다.
-g resource-group
  자원을 포함시킬 확장 가능 자원 그룹의 이름을 지정합니다.
-t resource-type
  추가할 자원의 유형을 지정합니다.
-y Network_resources_used = network-resource, …
  데이터 서비스가 사용하는 공유 주소에 해당되는 네트워크 자원을 쉼표로 분리하
  여 표시하는 목록을 지정합니다.
-y Port_list =port-number/protocol, …
  80/tcp,81/tcp처럼 사용할 포트 번호 및 프로토콜을 쉽표로 분리하여 표시하
  는 목록을 지정합니다.
-y Scalable =True
  확장 가능 서비스에 필요한 부울을 지정합니다.
-x Confdir_list =config-directory, …
  Sun Java System 구성 파일의 위치를 쉼표로 분리하여 표시하는 목록을 지정합니
  다. Sun Cluster HA for Sun Java System Web Server는 이 확장 등록 정보가 필요
  합니다.
```
**주 –** Confdir\_List와 Port\_List에는 일대일 매핑이 적용됩니다. 즉 한쪽 목록의 각 값은 다른 쪽 목록의 값과 지정된 순서대로 대응합니다.

#### **8. 페일오버 서비스에만 해당 – 페일오버 자원 그룹에 응용 프로그램 자원을 만듭니다.**

Sun Cluster HA for Sun Java System Web Server를 페일오버 데이터 서비스로 실행 할 경우에만 이 단계를 수행합니다. Sun Cluster HA for Sun Java System Web Server를 확장 가능 서비스로 실행하려면 [단계](#page-24-0) 10으로 이동하기 전에 [단계](#page-22-0) 6 및 [단](#page-22-0) [계](#page-22-0) 7을 수행해야 합니다.

이 단계를 반복하면서 동일한 자원 그룹에 여러 응용 프로그램 자원(보안 및 비보안 버전)을 추가할 수 있습니다.

```
# scrgadm -a -j resource -g resource-group \
-t resource-type -y Network_resources_used=logical-hostname-list \
-y Port_list=port-number/protocol \
-x Confdir_list=config-directory
-j resource
  추가할 자원의 이름을 지정합니다.
```

```
24 Solaris OS용 Sun Java System Web Server에 대한 Sun Cluster 데이터 서비스 안내서 • 2004년 9월, 개정판 A
```

```
-g resource-group
```
자원을 포함시킬 페일오버 자원 그룹의 이름을 지정합니다.

- -t *resource-type* 추가할 자원의 유형을 지정합니다.
- -y Network\_resources\_used =*network-resource*, … 데이터 서비스가 사용하는 논리 호스트에 해당하는 네트워크 자원을 쉼표로 분리 하여 표시하는 목록을 지정합니다.
- -y Port\_list =*port-number/protocol* 80/tcp와 같이 사용할 포트 번호 및 프로토콜을 지정합니다. 페일오버 서비스용 Port\_list는 Port\_list와 Confdir\_list의 일대일 매핑 규칙 때문에 정확히 한 항목만 포함해야 합니다.
- -x Confdir\_list =*config-directory* Sun Java System 구성 파일의 위치를 지정합니다. 페일오버 서비스용 Confdir\_list 파일은 정확히 한 항목만 포함해야 합니다. *config-directory*에는 config라는 디렉토리가 있어야 합니다. Sun Cluster HA for Sun Java System Web Server는 이 확장 등록 정보가 필요합니다.

**주 –** 선택 사항으로 Sun Cluster HA for Sun Java System Web Server에 속하는 추가 적인 확장 등록 정보를 설정하여 기본값을 대체할 수 있습니다. 이러한 등록 정보 목 록은 [표](#page-27-0) 2를 참조하십시오.

#### **9. 페일오버 자원 그룹을 온라인화합니다.**

# **scswitch -Z -g** *resource-group*

-Z 네트워크 자원 및 오류 모니터링을 사용 가능하게 하고 자원 그 룹을 관리 상태로 바꾼 다음 온라인화합니다.

-g *resource-group* 페일오버 자원 그룹의 이름을 지정합니다.

**10. 확장 가능 서비스에만 해당 – 확장 가능 자원 그룹을 온라인화합니다.**

# **scswitch -Z -g** *resource-group*

- -Z 자원과 모니터를 활성화하고 자원 그룹을 MANAGED 상태로 바 꾼 다음 자원 그룹을 온라인화합니다.
- -g *resource-group* 확장 가능 자원 그룹의 이름을 지정합니다.

### 예 – 확장 가능 Sun Cluster HA for Sun Java System Web Server 등록

다음 예는 확장 가능 Sun Cluster HA for Sun Java System Web Server를 등록하는 방법 을 보여줍니다.

```
클러스터 정보
노드 이름: phys-schost-1, phys-schost-2
공유 주소: schost-1
자원 그룹: sa-resource-group-1 (공유 주소용),
iws-resource-group-1 (확장 가능 응용 프로그램 자원용)
자원: schost-1 (공유 주소), Sun-app-insecure-1 (비보안
응용 프로그램 자원), Sun-app-secure-1 (보안 응용 프로그램 자원)
(공유 주소를 포함하기 위해 페일오버 자원 그룹을 추가합니다.)
# scrgadm -a -g sa-resource-group-1
(페일오버 자원 그룹에 공유 주소 그룹을 추가합니다.)
# scrgadm -a -S -g sa-resource-group-1 -l schost-1
(확장 가능 자원 그룹을 추가합니다.)
# scrgadm -a -g iws-resource-group-1 -y Maximum_primaries=2 \
-y Desired_primaries=2 -y RG_dependencies=sa-resource-group-1
(Sun Cluster HA for Sun Java System Web Server의 자원 유형을 등록합니다.)
# scrgadm -a -t SUNW.iws
(기본 로드 균형 조정의 비보안 응용 프로그램 인스턴스를 추가합니다.)
# scrgadm -a -j Sun-app-insecure-1 -g iws-resource-group-1 -t SUNW.iws \
-x Confdir_List=/opt/SunONE/https-Sun-app-insecure-1 \
-y Scalable=True -y Network_resources_used=schost-1 -y Port_list=80/tcp
(sticky IP 로드 균형 조정으로 보안 응용 프로그램 인스턴스를 추가합니다.)
# scrgadm -a -j Sun-app-secure-1 -g iws-resource-group-1 -t SUNW.iws \
-x Confdir_List=/opt/SunONE/https-Sun-app-secure-1 \
-y Scalable=True -y Network_resources_used=schost-1 \
-y Port_list=443/tcp -y Load_balancing_policy=LB_STICKY \
-y Load_balancing_weights=40@1,60@2
```
(**페일오버 자원 그룹을 온라인화합니다***.*) # **scswitch -Z -g sa-resource-group-1**

(**확장 가능 자원 그룹을 온라인화합니다***.*) # **scswitch -Z -g iws-resource-group-1**

### 예 – 페일오버 Sun Cluster HA for Sun Java System Web Server 등록

다음 예는 2-노드 클러스터에 페일오버 Sun Cluster HA for Sun Java System Web Server 서비스를 등록하는 방법을 보여줍니다.

**클러스터 정보 노드 이름***: phys-schost-1, phys-schost-2* **논리 호스트 이름***: schost-1* **자원 그룹***: resource-group-1 (***모든 자원***)* **자원***: schost-1 (***논리 호스트 이름***), Sun-app-insecure-1 (***비보안 응용 프로그램**

```
자원), Sun-app-secure-1 (보안 응용 프로그램 자원)
(모든 자원을 포함하도록 자원 그룹을 추가합니다.)
# scrgadm -a -g resource-group-1
(자원 그룹에 논리 호스트 이름 자원을 추가합니다.)
# scrgadm -a -L -g resource-group-1 -l schost-1
(Sun Cluster HA for Sun Java System Web Server의 자원 유형을 추가합니다.)
# scrgadm -a -t SUNW.iws
(비보안 응용 프로그램 자원 인스턴스를 추가합니다.)
# scrgadm -a -j Sun-app-insecure-1 -g resource-group-1 -t SUNW.iws \
-x Confdir_list=/opt/SunONE/conf -y Scalable=False \
-y Network_resources_used=schost-1 -y Port_list=80/tcp\
(보안 응용 프로그램 자원 인스턴스를 추가합니다.)
# scrgadm -a -j Sun-app-secure-1 -g resource-group-1 -t SUNW.iws \
-x Confdir_List=/opt/SunONE/https-Sun-app-secure-1 -y Scalable=False \
-y Network_resources_used=schost-1 -y Port_list=443/tcp \
```

```
(페일오버 자원 그룹을 온라인화합니다.)
# scswitch -Z -g resource-group-1
```
## SUNW.HAStoragePlus 자원 유형 구성 방법

SUNW.HAStoragePlus 자원 유형은 Sun Cluster 3.0 5/02에서 처음 도입되었습니다. 이 새로운 자원 유형은 SUNW.HAStorage와 동일한 기능을 수행하며 HA 저장 장치와 데이터 서비스 간의 작업을 동기화합니다.

또한 SUNW.HAStoragePlus는 로컬 파일 시스템을 고가용성으로 설정하는 추가 기능 을 제공합니다.

배경 정보는 SUNW.HAStoragePlus(5) 설명서 페이지 및 *Sun Cluster Data Services Planning and Administration Guide for Solaris OS*의 "Relationship Between Resource Groups and Disk Device Groups"를 참조하십시오. 절차 지침은 *Sun Cluster Data Services Planning and Administration Guide for Solaris OS*의 "Synchronizing the Startups Between Resource Groups and Disk Device Groups"를 참조하십시오. (Sun Cluster 3.0 5/02 이전 버전을 사용할 경우 SUNW.HAStoragePlus 대신 SUNW.HAStorage를 설정 해야 합니다. 새로운 자원의 절차에 대해서는 *Sun Cluster Data Services Planning and Administration Guide for Solaris OS*의 "Synchronizing the Startups Between Resource Groups and Disk Device Groups"를 참조하십시오.)

## <span id="page-27-0"></span>Sun Cluster HA for Sun Java System Web Server 확장 등록 정보 구성

이 절에서는 Sun Cluster HA for Sun Java System Web Server 확장 등록 정보를 설명합 니다. 페일오버의 경우 데이터 서비스는 Confdir\_list의 크기를 무조건 1로 설정합니 다. 여러 구성 파일(인스턴스)이 필요하다면 각각 Confdir\_list 항목을 하나씩 갖는 여러 페일오버 자원을 만듭니다.

일반적으로 Sun Java System Web Server 자원을 만들 때 명령줄 scrgadm -x *parameter*=*value*를 사용하여 확장 등록 정보를 구성합니다. Sun Cluster 등록 정보에 대 한 자세한 내용은 *Sun Cluster Data Service Planning and Administration Guide for Solaris OS*의 "Standard Properties"를 참조하십시오.

Sun Java System Web Server에 대해 구성 가능한 확장 등록 정보에 대한 자세한 내용은 표 2를 참조하십시오. Sun Java System Web Server 자원을 만들 때 필요한 유일한 확장 등록 정보는 Confdir\_list 등록 정보입니다. 일부 확장 등록 정보는 동적으로 업데이 트할 수 있습니다. 그러나 다른 확장 등록 정보는 자원을 만들 경우에만 업데이트할 수 있습니다. 조정 가능 항목은 각 등록 정보를 변경할 수 있는 경우를 나타냅니다.

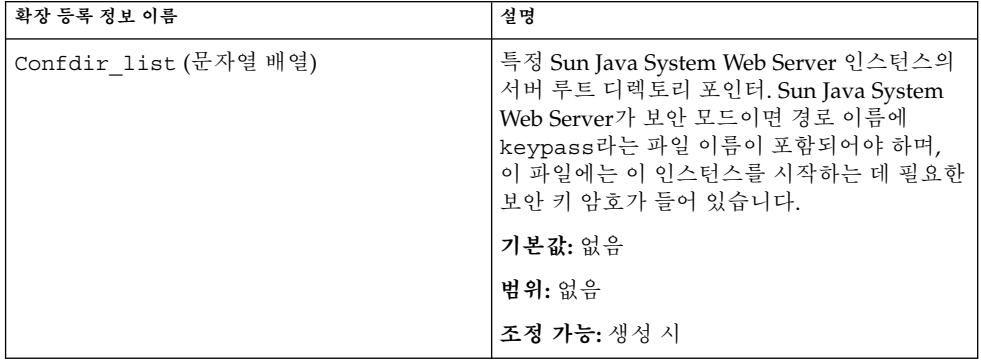

**표 2** Sun Cluster HA for Sun Java System Web Server 확장 등록 정보

| 확장 등록 정보 이름                 | 설명                                                                                                    |
|-----------------------------|----------------------------------------------------------------------------------------------------|
| Failover enabled (부울)       | Retry interval이 지정한 시간 내에 재시작<br>시도 횟수가 Retry count를 초과할 경우 오<br>류 모니터가 Sun Java System Web Server 자원<br>에 대해 실패할 것인지 여부를 지정합니다. 이<br>확장 등록 정보의 가능한 값은 다음과 같습니<br>다.<br>$\blacksquare$<br>True – 오류 모니터가 Sun Java System<br>Web Server 자원에 대해 실패하도록 지정합<br>니다.<br>■ False – 오류 모니터가 Sun Java System<br>Web Server 자원에 대해 실패하지 않도록<br>지정합니다. |
|                             | 기본값: True                                                                                                    |
|                             | 범위: 해당 없음                                                                                                    |
|                             | 조정 가능: 자원이 비활성화될 때                                                                                                    |
| Monitor_retry_count (정수)    | Monitor_retry_interval 등록 정보가 지<br>정한 시간 동안 PMF(process monitor facility)<br>가 오류 모니터링을 재시작하는 횟수. 이 등록<br>정보는 자원보다는 오류 모니터 자체의 재시작<br>을 나타냅니다. 시스템 정의 등록 정보<br>Retry interval 및 Retry count는 해당<br>자원의 재시작을 관리합니다.                                                                                                    |
|                             | 기본값: 4                                                                                                    |
|                             | 범위: 0-2, 147, 483, 641                                                                                                    |
|                             | -1은 재시도가 무한 반복됨을 의미합니다.                                                                                                    |
|                             | 조정 가능: 언제든지                                                                                                    |
| Monitor retry interval (정수) | 오류 모니터링 실패가 계산되는 시간(분). 이 기<br>간 동안 오류 모니터링의 실패 횟수가 확장 등<br>록 정보 Monitor retry count에 지정된 값<br>을 초과하면 PMF는 오류 모니터링을 재시작하<br>지 않습니다.                                                                                                    |
|                             | 기본값: 2                                                                                                    |
|                             | 범위: 0 - 2, 147, 483, 641                                                                                                    |
|                             | -1은 무한 재시도 간격을 의미합니다.                                                                                                    |
|                             | 조정 가능: 언제든지                                                                                                    |

**표 2** Sun Cluster HA for Sun Java System Web Server 확장 등록 정보 *(***계속***)*

| 확장 등록 정보 이름            | 설명                                                                                                    |
|------------------------|----------------------------------------------------------------------------------------------------|
| Probe timeout (정수)     | 오류 모니터가 Sun Java System Web Server 인<br>스턴스 검사에 사용하는 시간 초과 값(초)                                                                                                    |
|                        | 기본값: 90                                                                                                    |
|                        | 범위: 0 - 2, 147, 483, 641                                                                                                    |
|                        | 조정 가능: 언제든지                                                                                                    |
| Monitor Uri List (문자열) | 오류 모니터링이 Sun Java System Web<br>Server에 배포된 응용 프로그램을 검사하는 데<br>사용할 수 있는 단일 URI 또는 URI 목록. Sun<br>Java System Web Server에 배포된 응용 프로그<br>램에서 처리하는 하나 이상의 URI에 이 등록 정<br>보를 설정하여 배포된 응용 프로그램을 검사합<br>니다. |
|                        | 기본값: Null                                                                                                    |
|                        | 조정 가능: 언제든지                                                                                                    |
|                        | 추가된 릴리스: 3.1 10/03                                                                                                    |

<span id="page-29-0"></span>**표 2** Sun Cluster HA for Sun Java System Web Server 확장 등록 정보 *(***계속***)*

## 임의의 URI 모니터링

Web Server 오류 모니터링으로 Web Server가 처리하는 응용 프로그램(URI)의 임의 목 록을 검사하려면 Monitor Uri List 확장 등록 정보를 설정합니다. 이 확장 등록 정보 는 확장된 검사 기능을 제공하며 웹 서버 이외에 서비스를 계층화하는 경우에 유용합니 다. 보안 Sun Java System Web Server 인스턴스에서는 Monitor Uri List 확장 등록 정보가 지원되지 않습니다. Monitor\_Uri\_List 확장 등록 정보를 설정하지 않은 경우 오류 모니터가 기본 검사를 수행합니다. 자세한 내용은 31 페이지 ["Sun Cluster HA for](#page-30-0) [Sun Java System Web Server](#page-30-0) 오류 모니터링"을 참조하십시오. 다음 예는 Sun Java System Web Server 인스턴스를 구성에 추가할 때 Monitor\_Uri\_List 확장 등록 정보 를 설정하는 방법을 보여줍니다.

## 예— 확장 가능 Sun Java System Web Server 인스턴스의 Monitor Uri List 설정

*(***기본 로드 균형 조정으로 비보안** *Sun Java System Web Server* **인스턴스를 추가합니다***.)*

example# **scrgadm -a -j web-not-secure-1 -g resource-group-1 -t SUNW.iws \ -x Confdir\_List=/opt/SunONE/https-Sun-app-insecure-1 \**

**-y Scalable=True -y Network\_resources\_used=schost-1 -y Port\_list=8000/tcp**

**-x Monitor\_Uri\_list=http://schost-1:8000/servlet/monitor**

### <span id="page-30-0"></span>예— 페일오버 Sun Java System Web Server 인스턴스의 Monitor\_Uri List 설정

*(***비보안** *Sun Java System Web Server* **응용 프로그램 자원 인스턴스를 추가합니다***.)*

example# **scrgadm -a -j web-not-secure-1 -g resource-group-1 -t SUNW.iws \ -x Confdir\_list=/opt/SunONE/conf -y Scalable=False \**

**-y Network\_resources\_used=schost-1 -y Port\_list=80/tcp \**

**-x Monitor\_Uri\_list=http://schost-1:80/servlet/monitor**

## Sun Cluster HA for Sun Java System Web Server 오류 모니터링

Sun Cluster HA for Sun Java System Web Server 검사에서는 해당 서버에 대한 요청을 사용하여 그 서버의 상태를 쿼리합니다. 검사가 실제로 서버를 쿼리하기에 앞서 이 Web Server 자원에 대해 네트워크 자원이 구성되었는지 확인합니다. 구성된 네트워크 자원이 없으면 오류 메시지(No network resources found for resource)가 기록되고 검 사는 실패로 종료합니다.

이 검사는 다음 2가지 Sun Java System Web Server 구성에 대해 수행되어야 합니다.

- 보안 인스턴스
- 비보안 인스턴스

Web Server가 보안 모드에 있는데 검사 시 구성 파일에서 보안 포트를 찾지 못하면 오류 메시지(Unable to parse configuration file)가 기록되며 검사는 실패로 종료 합니다. 보안 및 비보안 인스턴스 검사 단계는 동일합니다.

검사 과정에서는 자원 등록 정보 Probe\_timeout에 지정된 시간 초과 값을 사용하여 Sun Java System Web Server 검사를 시도하는 데 소요되는 시간을 제한합니다. 이 자원 등록 정보에 대한 자세한 내용은 *Sun Cluster Data Service Planning and Administration Guide for Solaris OS*의 "Standard Properties"를 참조하십시오.

Sun Java System Web Server에서의 Network\_resources\_used 자원 등록 정보 설정 에 따라 Web Server가 사용하는 IP 주소 설정이 결정됩니다. Port\_list 자원 등록 정 보 설정에 따라 Sun Java System Web Server가 사용하는 포트 번호 목록이 결정됩니다. 오류 모니터링은 해당 Web Server가 모든 IP-포트 조합에서 수신 중이라고 가정합니다. (포트 80 이외의) 다른 포트 번호에서 수신하도록 Web Server 구성을 사용자 정의하면 결과 구성(magnus.conf) 파일에 가능한 모든 IP 주소-포트 조합이 포함되어 있어야 합 니다. 오류 모니터링은 그러한 조합을 모두 검사하고자 시도하며 특정 IP 주소-포트 조합 에서 Web Server가 수신하지 않으면 실패할 수 있습니다.

- 검사는 다음 단계로 수행됩니다.
- 1. 지정된 IP 주소-포트 조합을 사용하여 Web Server에 연결합니다. 연결에 실패하면 완 전히 실패한 것으로 간주합니다. 그런 다음 실패를 기록하고 적절한 조치를 취합니 다.

2. 연결에 성공하면 Web Server가 보안 모드에서 실행되고 있는지 확인합니다. 보안 모 드이면 연결을 해제하고 성공 상태를 반환합니다. 보안 Sun Java System Web Server에 대해서는 추가적인 검사가 수행되지 않습니다.

그러나 Web Server가 비보안 모드에서 실행 중이면 Web Server에 HTTP 1.0 HEAD 요청을 보내고 응답을 기다립니다. 이 요청은 과도한 네트워크 트래픽이나 시스템 로 드, 구성 요류 등 다양한 이유로 실패할 수 있습니다.

Web Server가 검사 대상인 모든 IP 주소-조합에서 수신하도록 구성되지 않았다면 구 성 오류가 발생할 수 있습니다. Web Server는 이 자원에 대해 지정된 모든 IP 주소의 모든 포트를 처리해야 합니다.

자원을 만들 때 Network\_resources\_used 및 Port\_list 자원 등록 정보가 올 바르게 설정되지 않은 경우에도 구성 오류가 발생할 수 있습니다.

Probe\_timeout 자원 시간 제한 이내에 쿼리에 대한 응답을 수신하지 못하면 검사 는 Sun Cluster HA for Sun Java System Web Server 실패로 간주합니다. 실패는 검사 기록에 수록됩니다.

검사 실패는 전체 실패이거나 부분 실패일 수 있습니다. 다음과 같은 검사 실패는 전 체 실패로 간주됩니다.

■ 서버 연결 실패 - 다음과 같은 오류 메시지 플래그가 표시되며, 여기서 %s는 호스 트 이름, %d는 포트 번호를 나타냅니다.

Failed to connect to %s port %d

- 서버 연결 시도 후 시간 초과(자원 등록 정보 시간 초과 Probe\_timeout 초과)
- 서버로의 검사 문자열 전송 실패 다음과 같은 오류 메시지 플래그가 표시되며, 여기서 첫 번째 %s는 호스트 이름, %d는 포트 번호,두 번째 %s는 해당 오류에 대한 자세한 내용을 나타냅니다.

Failed to communicate with server %s port %d: %s

모니터링은 자원 등록 정보 간격 Retry\_interval 내에 발생한 부분 실패 2개를 취 합하여 전체 실패 하나로 계산합니다.

다음과 같은 검사 실패는 부분 실패로 간주됩니다.

- 서버가 제공한 검사 쿼리에 대한 응답을 읽는 중 시간 초과(자원 등록 정보 시간 초과 Probe\_timeout 초과)
- 다른 이유로 인해 서버로부터 수신한 데이터 읽기 실패 다음과 같은 오류 메시지 플래그가 표시되며, 여기서 첫 번째 %s는 호스트 이름, %d는 포트 번호,두 번째 %s는 해당 오류에 대한 자세한 내용을 나타냅니다.

Failed to communicate with server %s port %d: %s

3. 검사에서 Sun Java System Web Server 서버에 연결하고 Monitor Uri List의 각 URL에 HTTP 요청을 보내 HTTP 1.1 GET 검사를 실시합니다. HTTP 서버의 반환 코 드가 500(내부 서버 오류)이거나 연결이 실패하면 검사가 실시됩니다.

HTTP 요청 결과는 실패 또는 성공입니다. 모든 요청이 Sun Java System Web Server 서버로부터 응답을 받는 데 성공했다면 다음 검사 및 일시 정지 주기가 수행됩니다. 과도한 네트워크 트래픽이나 시스템 로드, 구성 오류가 발생하면 HTTP GET 검사가 실패할 수 있습니다. Monitor Uri List 등록 정보를 잘못 구성하여 Monitor Uri List에 잘못된 포트나 호스트 이름이 포함되면 실패할 수 있습니다.

<span id="page-32-0"></span>예를 들어, 웹 서버 인스턴스가 논리 호스트 schost-1을 수신하는 중이고 URI가 http://schost-2/servlet/monitor로 지정되었다면 검사는 schost-2와 접 속을 시도하여 /servlet/monitor를 요청합니다.

실패가 발생하면 실패 기록에 따라 로컬 재시작이나 데이터 서비스 페일오버가 발생 할 수 있습니다. 이 작업에 대한 자세한 내용은 *Sun Cluster Data Services Planning and Administration Guide for Solaris OS*의 "Sun Cluster Data Service Fault Monitors"를 참조하십시오.

## Sun Cluster HA for Sun Java System Web Server 자원 유형 업그레이드

다음 조건이 적용될 경우 SUNW.iws 자원 유형을 업그레이드합니다.

- Sun Cluster HA for Sun Java System Web Server 데이터 서비스의 이전 버전에서 업 그레이드하는 중입니다.
- 이 데이터 서비스의 새 기능을 사용해야 합니다.

자원 유형 업그레이드 방법에 대한 일반적인 내용은 *Sun Cluster Data Services Planning and Administration Guide for Solaris OS*의 "Upgrading a Resource Type"을 참조하십시 오. SUNW.iws 자원 유형 업그레이드를 완료하는 데 필요한 정보는 다음 하위 절을 참조 하십시오.

## 새 자원 유형 버전 등록을 위한 정보

자원 유형 버전과 Sun Cluster 데이터 서비스 릴리스 사이의 관계는 다음 표를 참조하십 시오. Sun Cluster 데이터 서비스 릴리스는 이 자원 유형의 버전이 도입된 릴리스를 나타 냅니다.

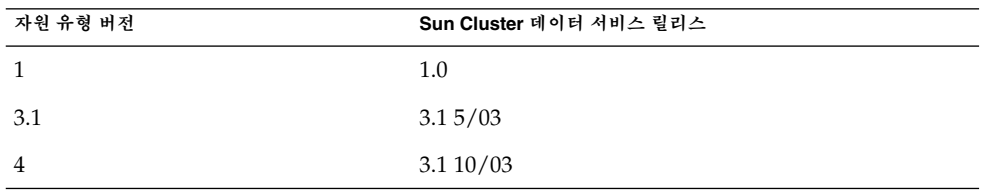

등록된 자원 유형의 버전을 확인하려면 다음 목록 중 한 가지 명령을 사용합니다.

■ scrgadm -pv

이 자원 유형의 자원 유형 등록(RTR) 파일은 /opt/SUNWschtt/etc/SUNW.iws입니 다.

<sup>■</sup> scrgadm -p

## <span id="page-33-0"></span>기존 자원 유형 인스턴스 이전을 위한 정보

SUNW.iws 자원 유형의 각 인스턴스를 편집하는 데 필요한 정보는 다음과 같습니다.

- 필요에 따라 언제라도 이전을 수행할 수 있습니다.
- Sun Cluster HA for Sun Java System Web Server 데이터 서비스의 새 기능을 사용해 야 할 경우 Type\_version 등록 정보의 값이 4가 되어야 합니다.
- 배포된 응용 프로그램을 모니터해야 하는 경우 Monitor Uri List 확장 등록 정보 를 단일 URI나 URI 목록으로 설정하여 검사할 응용 프로그램의 위치를 지정합니다.

다음 예에서는 SUNW.iws 자원 유형 인스턴스를 수정하는 명령을 보여줍니다.

**예 1** SUNW.iws 자원 유형 인스턴스 이전

# **scrgadm -c -j webserver-rs -y Type\_version=4 \ -x Monitor\_Uri\_List=http://schost-1/test.html**

이 명령은 webserver-rs라는 이름의 SUNW.iws 자원을 다음과 같이 수정합니다.

- 이 자원의 Type\_version 등록 정보는 4로 설정됩니다.
- 오류 모니터 검사에서는 URI http://schost-1/test.html을 모니터합니다.

## <span id="page-34-0"></span>색인

#### **M**

Monitor Uri List, [34](#page-33-0) Monitor\_Uri\_List 확장 등록 정보 설명, [13](#page-12-0)

### **P**

prtconf -v 명령, [9](#page-8-0) prtdiag -v 명령, [9](#page-8-0) psrinfo -v 명령, [9](#page-8-0)

### **R**

RTR(자원 유형 등록) 파일, [33](#page-32-0)

### **S**

scinstall -pv 명령, [9](#page-8-0) showrev –p명령, [9](#page-8-0) Sun Cluster HA for Sun Java System Web Server SUNW.HAStoragePlus 자원 유형, [27](#page-26-0) 구성, [20](#page-19-0) 계획, [12](#page-11-0) 등록, [20](#page-19-0) 설치 계획, [12](#page-11-0) 작업 맵, [13](#page-12-0) 오류 모니터, [31](#page-30-0) 자원 유형 버전, [33](#page-32-0) 작업 맵, [13](#page-12-0)

Sun Java Enterprise System Common Installer 프로그램, [18-19](#page-17-0) Sun Java System Web Server 구성, [16](#page-15-0) 설치 소프트웨어 설치, [14](#page-13-0) SUNW.HAStoragePlus 자원 유형, Sun Cluster HA for Sun Java System Web Server, [27](#page-26-0)

### **T**

Type\_version 등록 정보, [34](#page-33-0)

### **구**

구성 Sun Cluster HA for Sun Java System Web Server, [20](#page-19-0) Sun Java System Web Server, [16](#page-15-0)

### **등**

등록, Sun Cluster HA for Sun Java System Web Server, [20](#page-19-0) 등록 정보 **참조** 확장 등록 정보 Monitor Uri List, [34](#page-33-0) Type\_version, [34](#page-33-0)

### **명** 명령, 노드 정보, [9](#page-8-0)

확장 등록 정보 (계속) Probe timeout, [28](#page-27-0)

#### **버**

버전, 자원 유형, [33](#page-32-0)

### **설**

설치 Sun Cluster HA for Sun Java System Web Server Sun Java Enterprise System Common Installer 프로그램 사용, [18-19](#page-17-0) Sun Java System Web Server, [14](#page-13-0)

### **오**

오류 모니터, Sun Cluster HA for Sun Java System Web Server, [31](#page-30-0)

**자** 자원 유형 등록(RTR) 파일, [33](#page-32-0)

### **작**

작업 맵, Sun Cluster HA for Sun Java System Web Server, [13](#page-12-0)

### **파**

파일, RTR, [33](#page-32-0)

### **확**

```
확장 등록 정보
  28
 Monitor_retry_count, 28
 Monitor_Uri_List, 13
```